www.coneval.org.mx

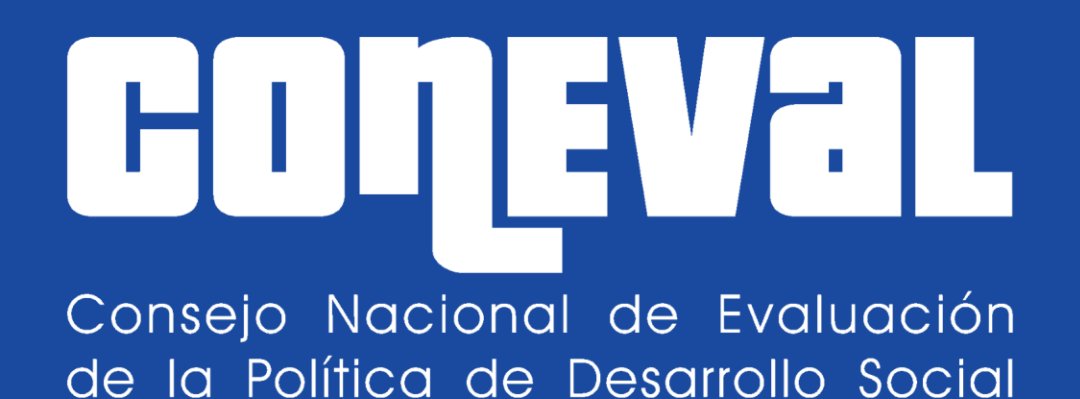

# **Sistema de Seguimiento a Aspectos Suceptibles de Mejora (SSAS)**

Marzo 2021

Lo que se mide se puede mejorar

Lo que se mide se puede mejorar

IН

## **Contenido**

## **1. Introducción**

# **2. Carga de nuevos ASM (abril de 2021)**

# **3. Carga de avances ASM (marzo y septiembre de 2021)**

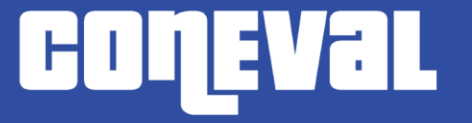

Lo que se mide se puede mejorar

# **Introducción**

## **Acceso al Sistema de Seguimiento a Aspectos Suceptibles de Mejora (SSAS) y requerimientos técnicos**

La liga para entrar al sistema es la siguiente:

http://sistemas.coneval.org.mx/SSAS/

Requerimientos técnicos para el funcionamiento óptimo del sistema

1. Windows XP o superior

IН

- 2. Memoria RAM 64 MB mínimo (128MB recomendado)
- 3. Espacio en disco duro 200 MB aproximadamente
- 4. Procesador a 233 mega Hertz (MHz) o superior (procesador Pentium recomendado)
- 5. Internet Explorer 8, Chrome
- 6. Microsoft Excel 2010
- 7. Adobe Acrobat Reader

### **Preguntas Frecuentes sobre el SSAS**

¿Qué puedo hacer si no están correctamente habilitadas las funcionalidades del SSAS en mi computadora?

Para un mejor funcionamiento del SSAS es recomendable habilitar la vista de compatibilidad en su navegador a través del menú de Configuraciones.

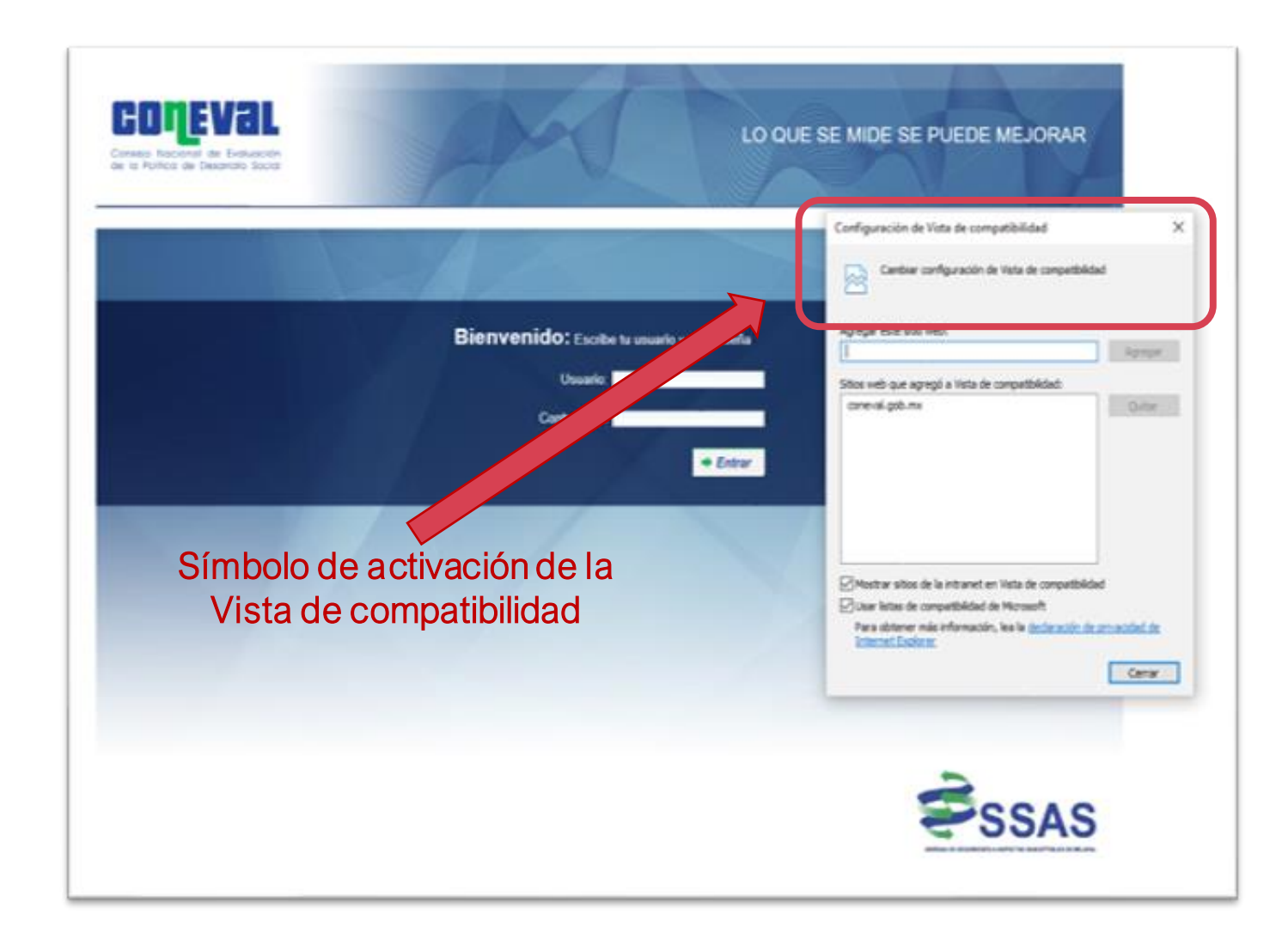

#### **Preguntas Frecuentes sobre el SSAS**

¿Existe una Guía de Usuario del SSAS?

60

En la parte superior derecha del aplicativo se puede descargar la Guía de Usuario. La guía se encuentra disponible en la siguiente liga:

[https://www.coneval.org.mx/Evaluacion/Documents/Sistemas\\_DGAE/SSAS/Guia\\_SSAS\\_Marzo\\_20](https://www.coneval.org.mx/Evaluacion/Documents/Sistemas_DGAE/SSAS/Guia_SSAS_Marzo_2017.pdf) 17.pdf

#### ¿Qué ocurre si no recuerdo mi contraseña de ingreso?

En caso de no recordar el usuario o contraseña, se sugiere solicitar a la brevedad el reinicio de los mismos a través de un correo electrónico dirigido a Marco Antonio Vargas Campos o a Leslie Magally Ramírez Hernández para que se restablezca la contraseña a los correos mavargas@coneval.org.mx o [lmramirez@coneval.org.mx,](mailto:lmramirez@coneval.org.mx) respectivamente.

¿Puedo registrar un avance menor al reportado previamente en un ASM?

Durante los meses de marzo y septiembre, el usuario puede editar el campo de avance que considere pertinente; sin embargo, el sistema no permite registrar un valor menor al que se haya registrado en el último periodo de registro de avances.

#### **Preguntas Frecuentes sobre el SSAS**

#### ¿Puedo registrar un nuevo ASM durante los meses de marzo y septiembre?

En concordancia con el Mecanismo vigente, el SSAS está diseñado para que durante los meses de marzo y septiembre el usuario pueda acceder únicamente al registro de avances de ASM previamente cargados, mientras que sólo en el mes de abril es posible cargar nuevos ASM.

#### ¿En el SSAS puedo acceder a reportes de avance de ASM de otros periodos?

No. Si durante el periodo de carga de avances se da por concluido un ASM, es necesario imprimir el documento durante el mismo periodo ya que, una vez terminado, en el documento de avance no se reportarán los ASM concluidos, sino solamente los vigentes.

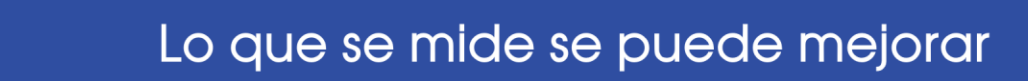

#### **Acceso al SSAS**

coneval

periodos

cuando le

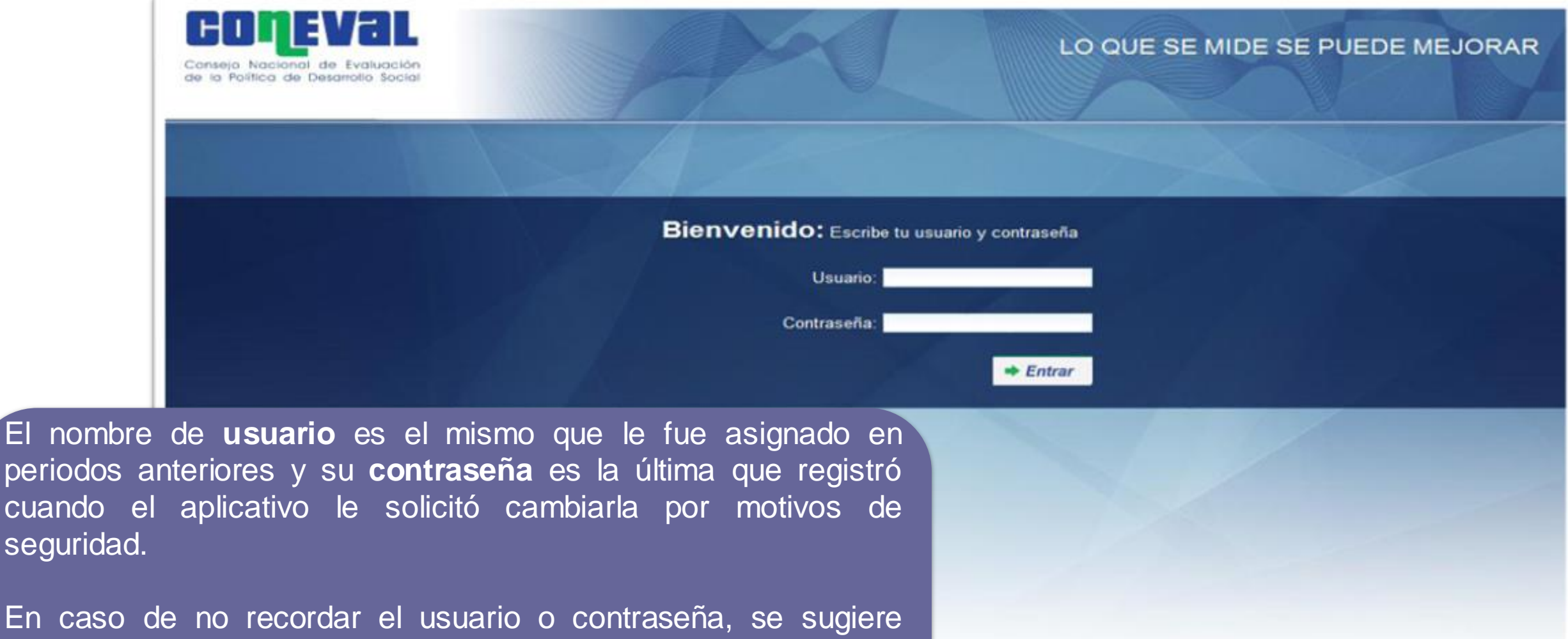

En caso solicitar a la brevedad el reinicio de los mismos a través de un correo electrónico dirigido a Marco Antonio Vargas Campos, Subdirector de Política Pública Comparada

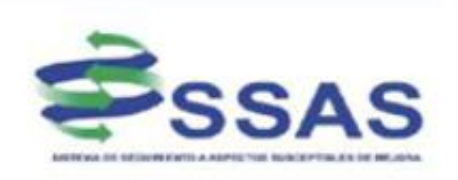

#### **Liga de acceso:<http://sistemas.coneval.gob.mx/SSAS/login.xhtml>**

## **Menú principal**

 $\mathsf{G}\mathsf{H}$ 

**GUIE** 

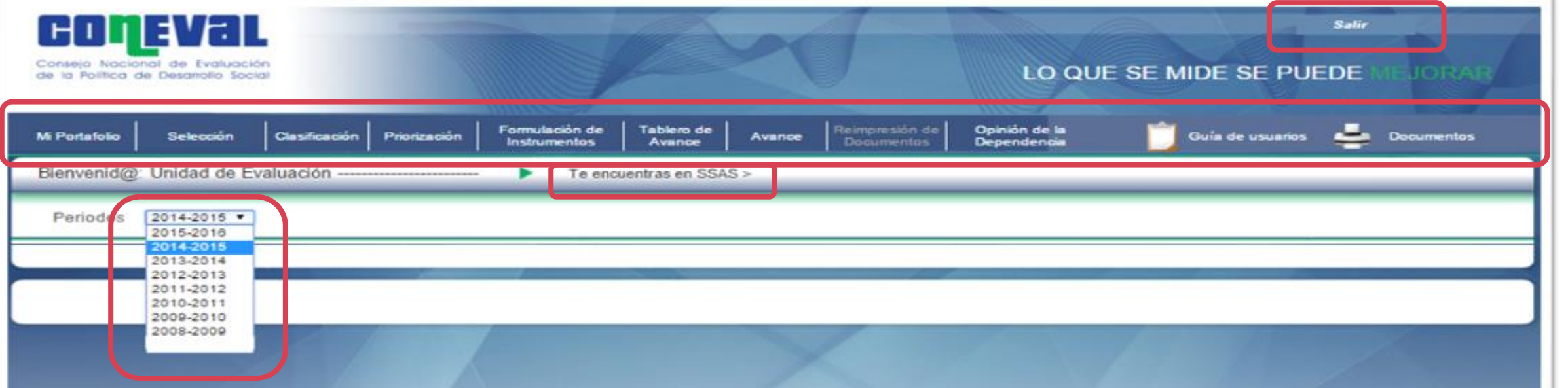

Debajo del Menú principal se muestra una barra de localización que señala la pestaña en la que se encuentra ubicado el usuario, y un menú desplegable en la esquina superior izquierda en el que se selecciona el periodo de referencia para consultar la información correspondiente.

Boulevard Adolfo Löpez Mateos No. 160 Col. San Ángel Inn.<br>Delegación Álvaro Obregón C.P. 01060 México D.F. Conmutador 01(55) 5481-7200

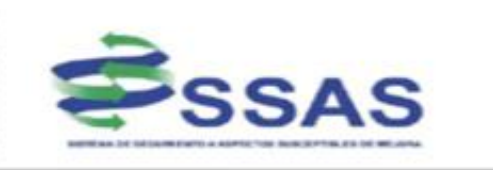

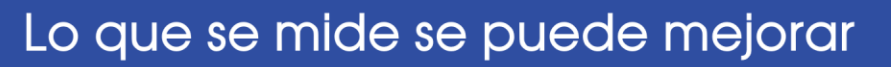

HL

# **Carga de Nuevos Aspectos Susceptibles de Mejora (abril de 2021)**

### **Carga de nuevos ASM**

Goneval

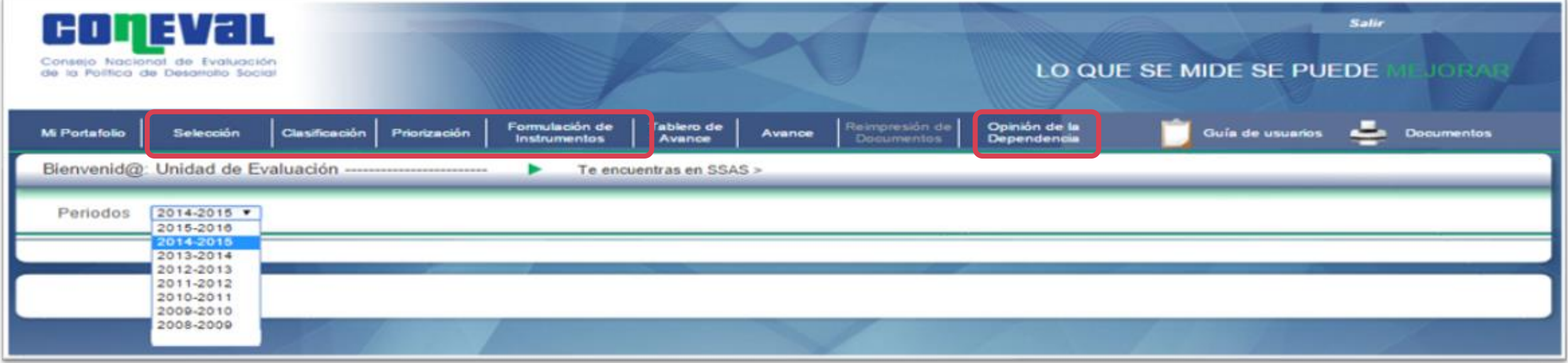

**Para registrar nuevos ASM los programas deben capturar toda la información de los siguientes módulos:**

#### **SELECCIÓN**

Se capturan el número de recomendaciones que se obtuvieron de los informes y/o evaluaciones realizadas.

#### **CLASIFICACIÓN**

Se registran los ASM seleccionados de los informes y/o evaluaciones que concluyeron, y durante los ejercicios fiscales anteriores que no fueron considerados en Mecanismos anteriores.

#### **PRIORIZACIÓN**

Los ASM se priorizan en **alto**, **medio** y **bajo**, considerando la contribución de los mismos al logro del Fin y Propósito de los programas.

#### **FORMULACIÓN DE INSTRUMENTOS**

Se capturan los compromisos asumidos para el seguimiento e implementación de los ASM (Documento de Trabajo y/o Documento Institucional); es decir, se definen las actividades que deberán realizarse para llevar a cabo el aspecto.

#### **OPINIÓN DE LA DEPENDENCIA**

Se anexa el documento de la opinión de la dependencia o entidad.

## **Selección**

 $\mathbf{d}$  .

**GOU** 

En este apartado se registra el número de recomendaciones y/o hallazgos identificados en las evaluaciones hechas al programa que no hayan sido consideradas en Mecanismos anteriores.

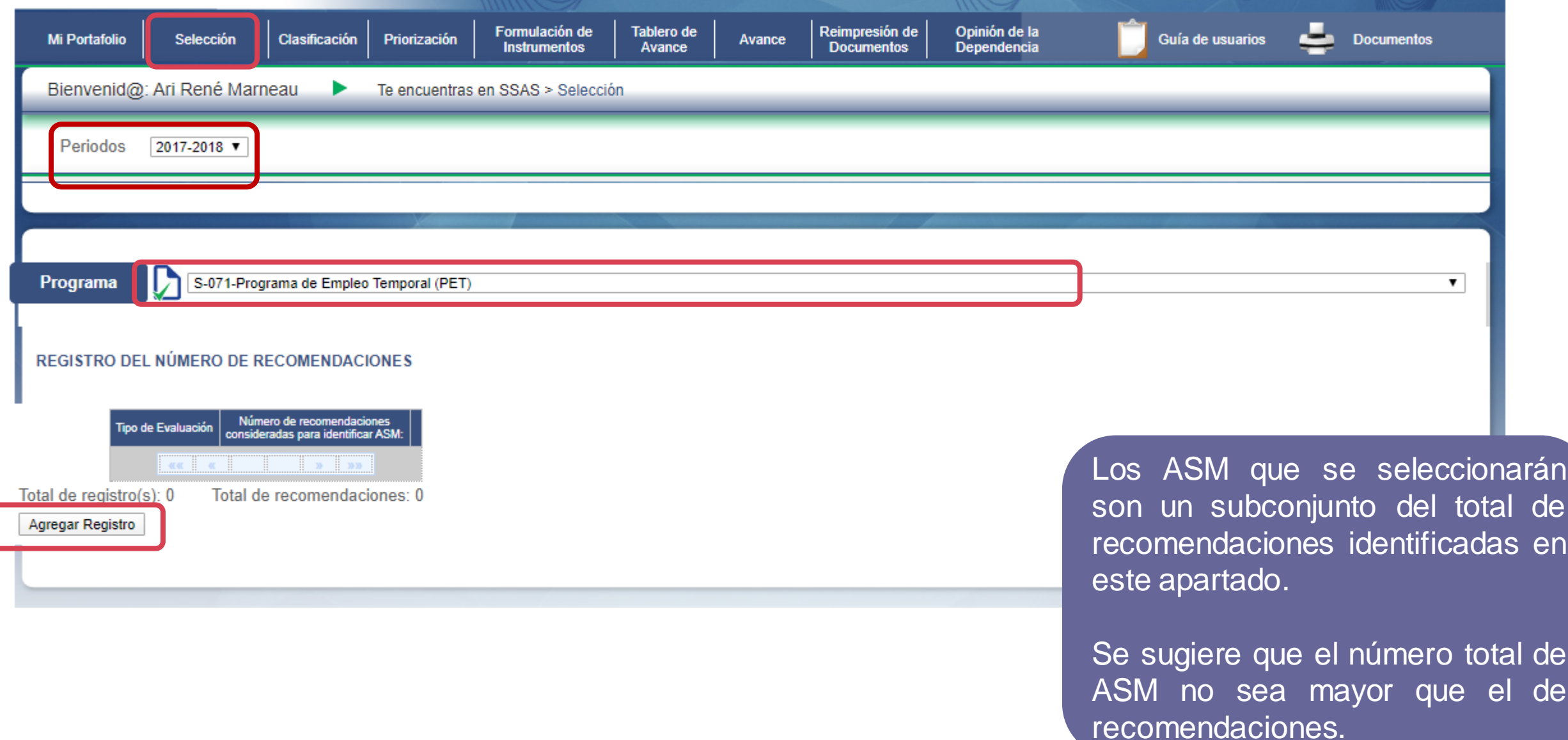

## **Selección**

coneval

Es posible agregar recomendaciones y/o hallazgos de más de un tipo de evaluación.

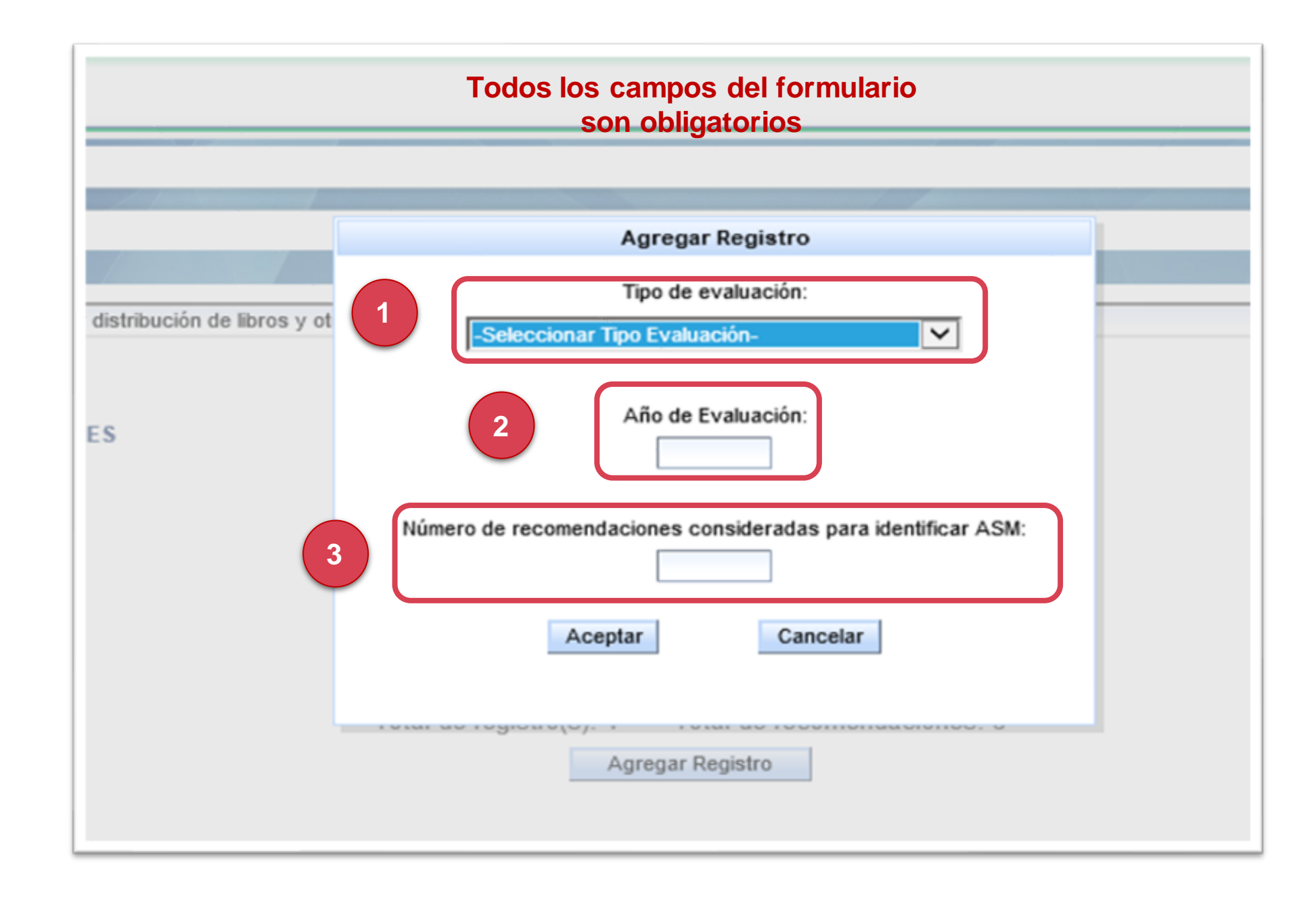

## **Clasificación**

**COMEVAL** 

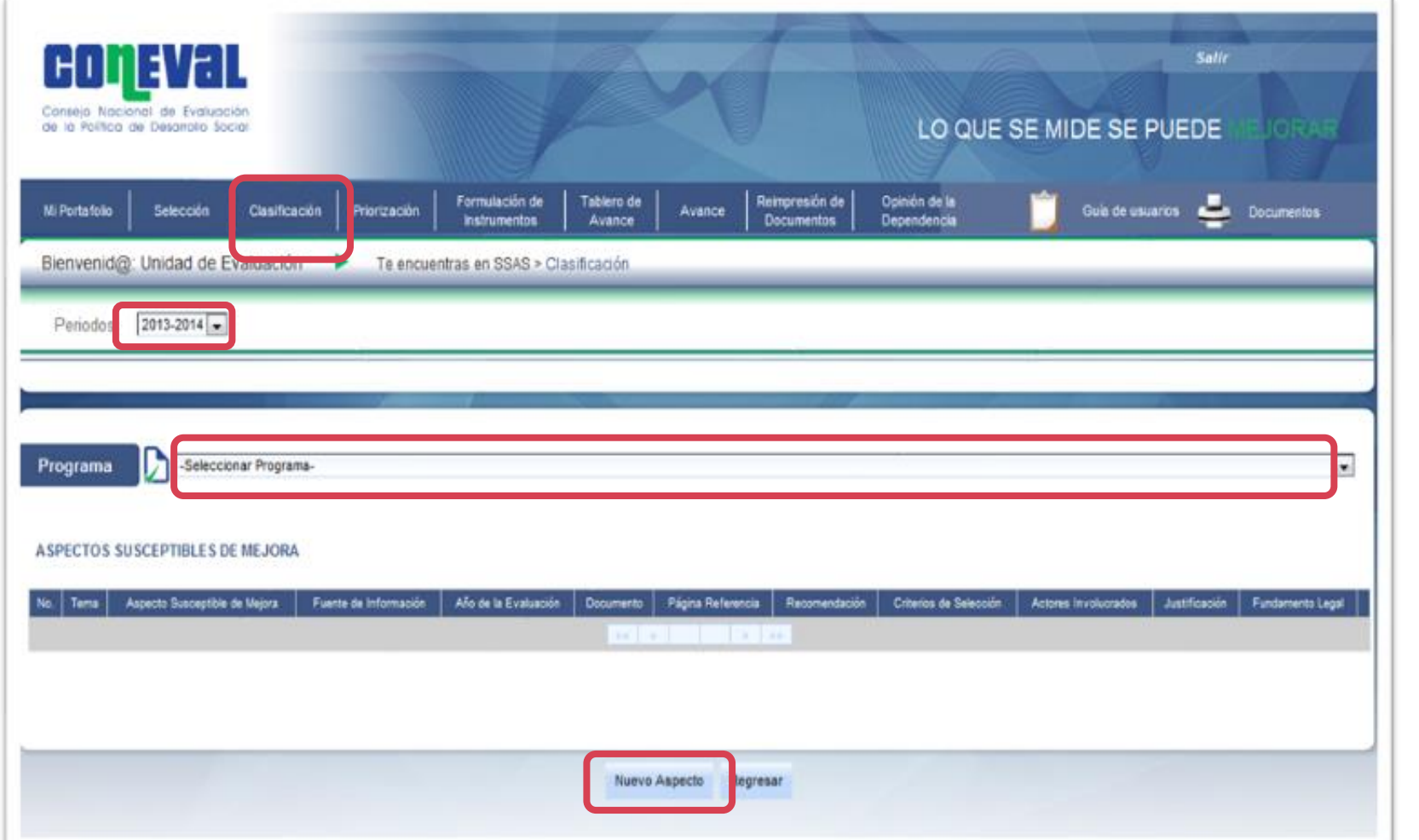

En esta sección se **registran y clasifican** los **ASM** de acuerdo con los actores que intervienen en su solución.

#### **TIPO DE ASPECTO ACTORES QUE INTERVIENEN**

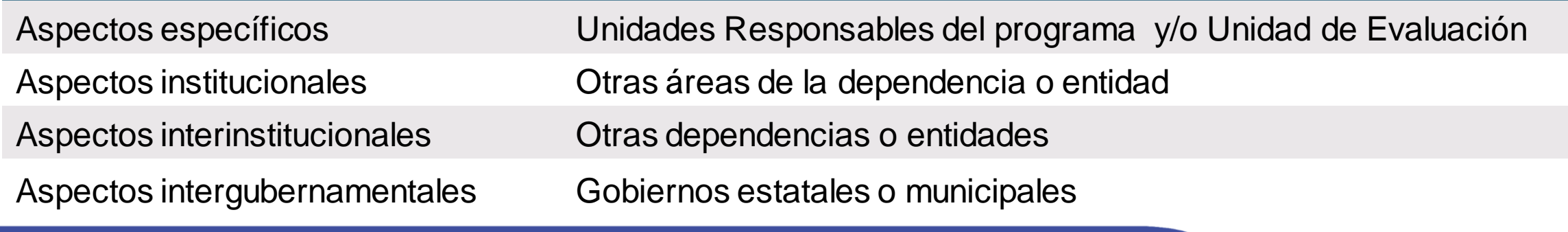

### **Clasificación**

**COMEVAL** 

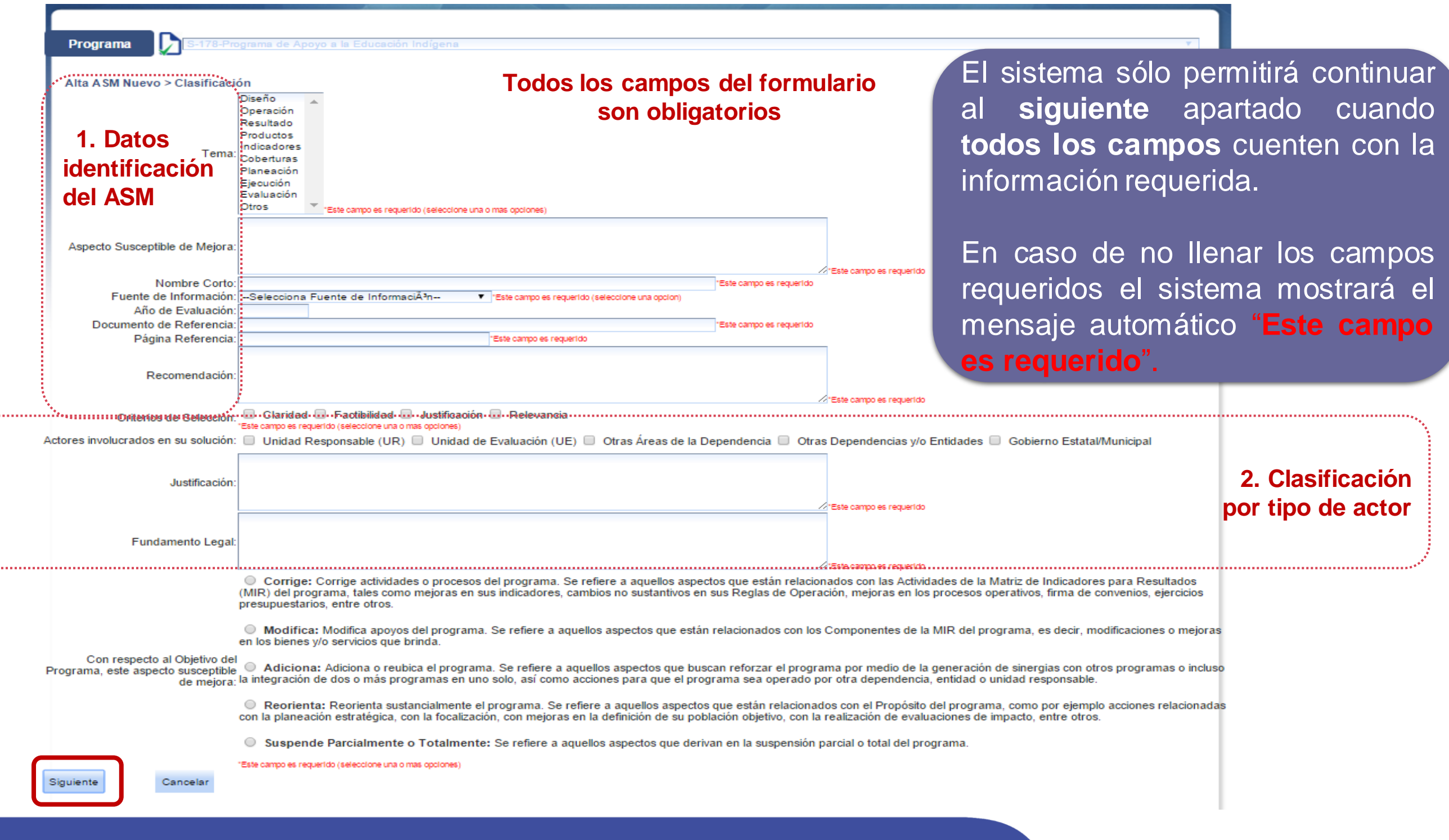

### **Priorización**

**Congval** 

En esta sección se **clasifican** los **ASM** de acuerdo con su **nivel de prioridad** .

1 . **Selecciona prioridad** del ASM : **alta, media o baja** , para ello se considera su **contribución** al logro del **Fin y Propósito** del programa .

2 . **Justificar** el **nivel** de priorización seleccionado.

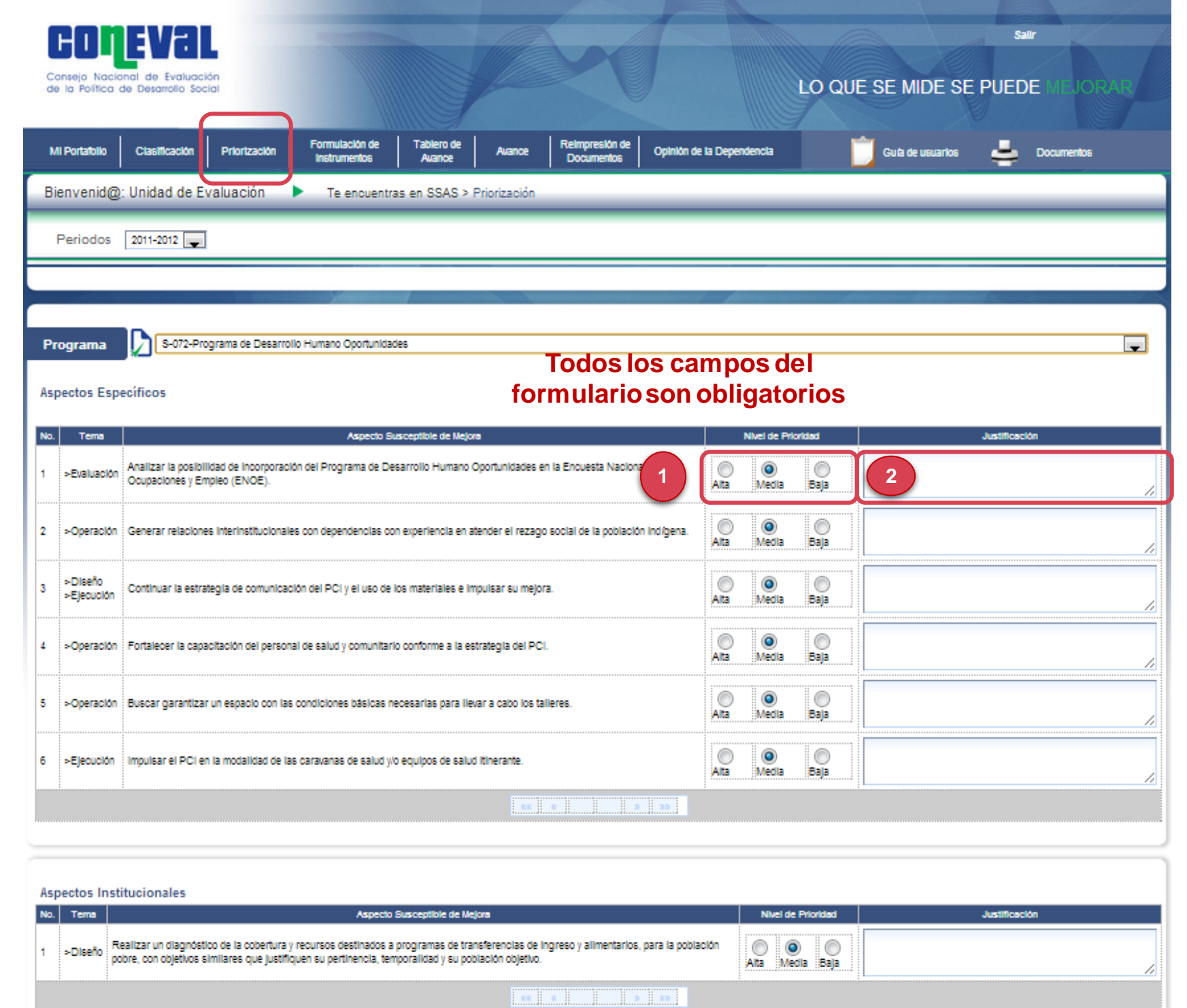

### **Formulación de instrumentos**

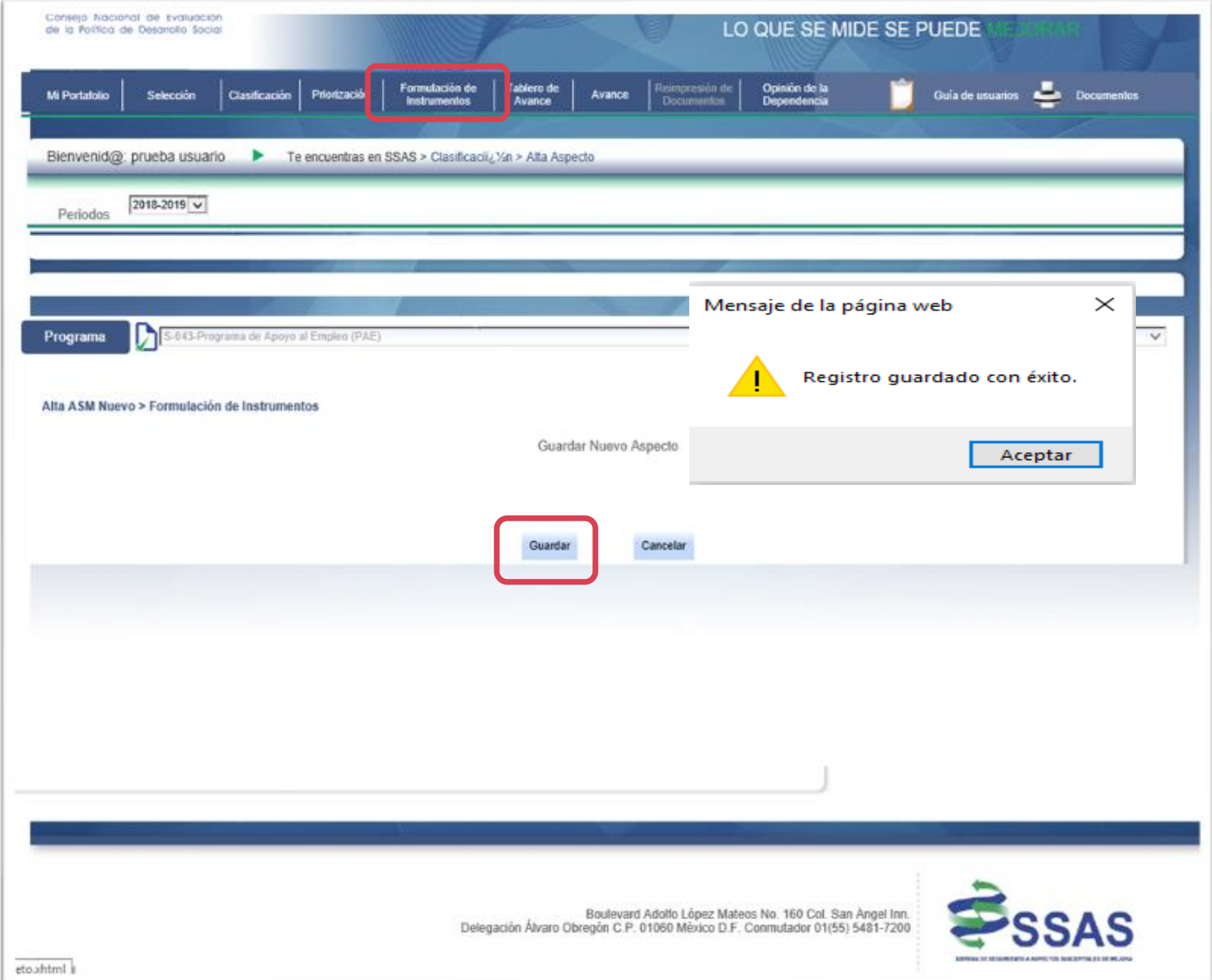

En el caso de los **ASM Interinstitucionales e Intergubernamentales**, una vez que se elige y justifica la prioridad, se guardan para que el ASM quede registrado.

**No se registran Actividades, no se da avance a estos ASM en el SSAS.**

#### **Formulación de instrumentos**

 $\mathsf{G} \mid \mathsf{I}$ 

14 U I 3

En esta sección se muestran los **Aspectos Específicos** y los **Aspectos Institucionales**, además de registrar **sus actividades**.

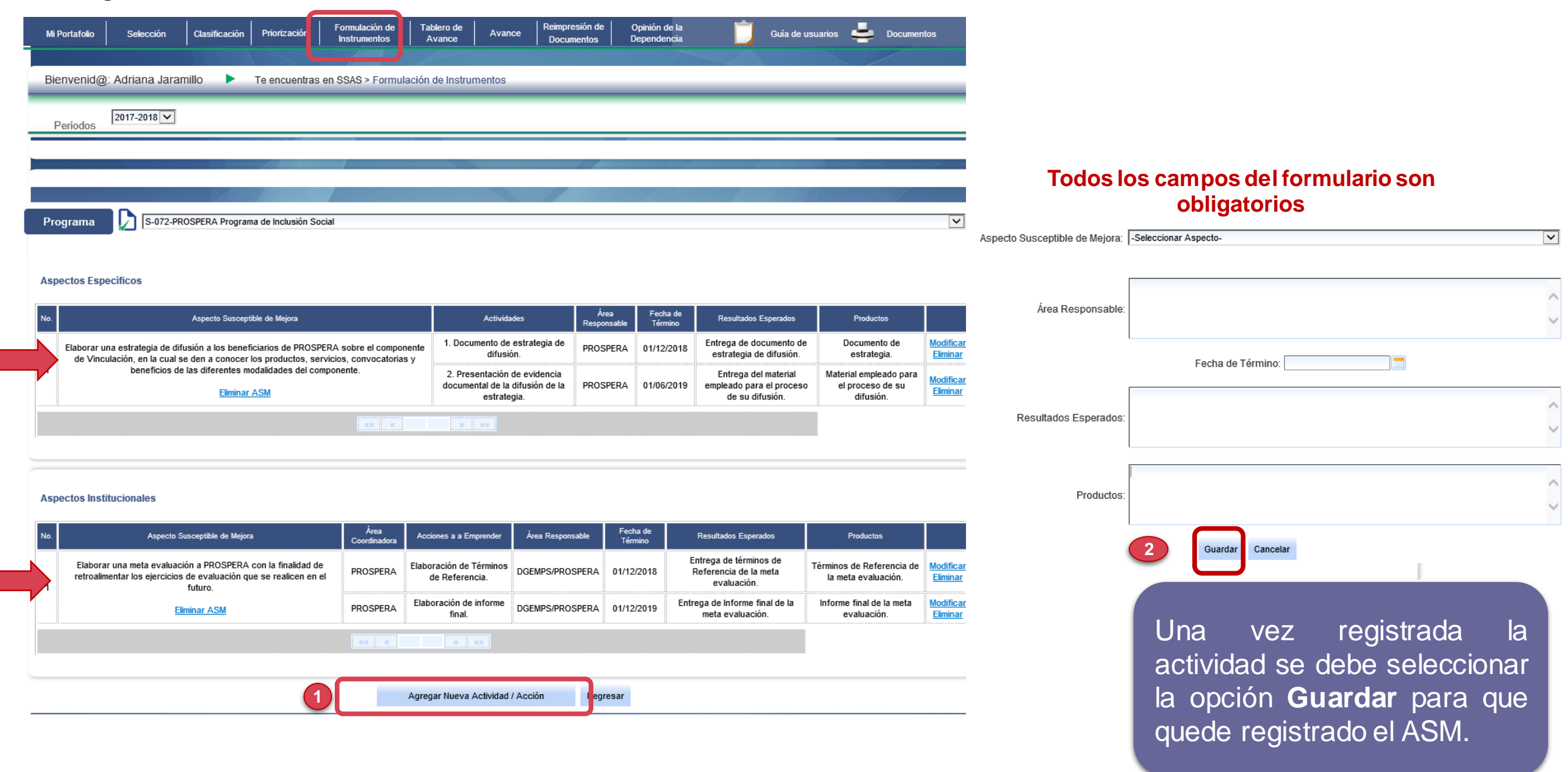

## **Formulación de instrumentos**

coneval

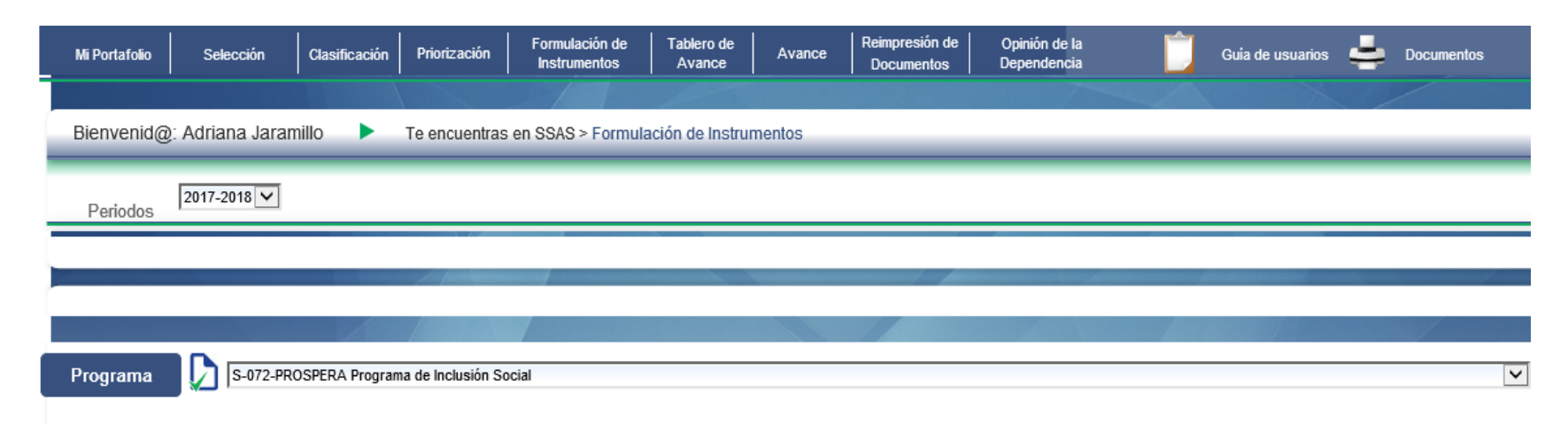

#### **Aspectos Específicos**

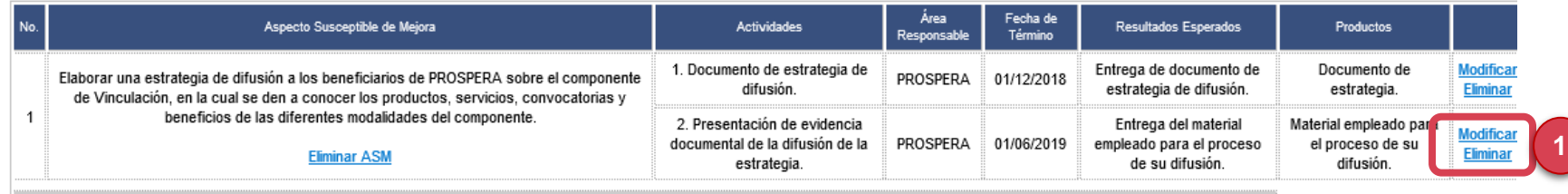

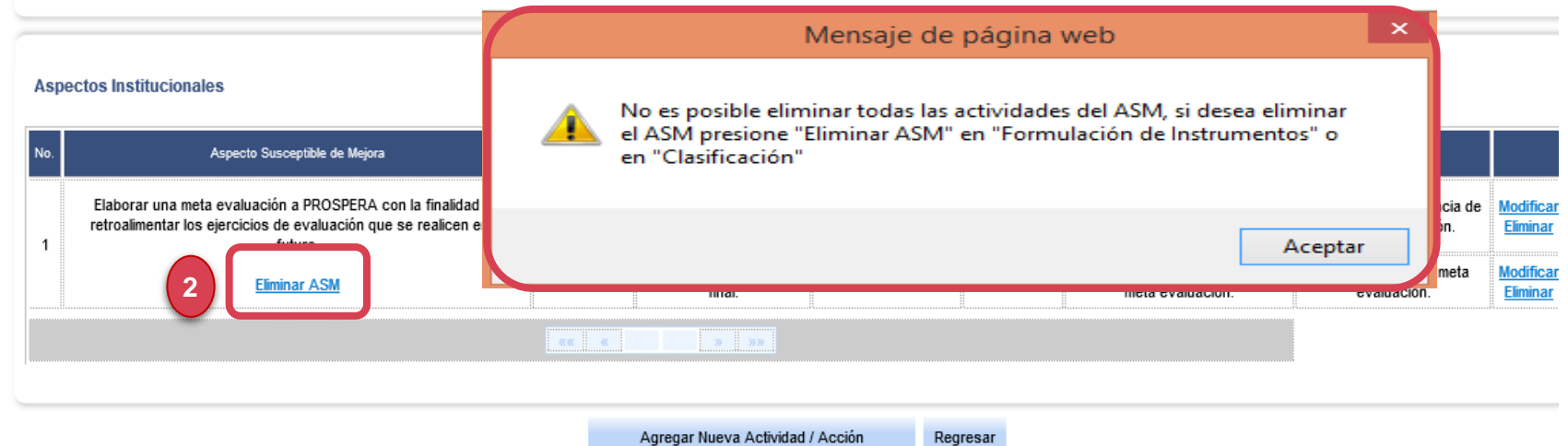

Regresar

1. Para modificar o eliminar actividades se debe seleccionar la opción.

2. Si desea Eliminar la única actividad de un ASM, el sistema le notificará que deberá realizarlo a través de la eliminación del ASM.

### **Opinión de la dependencia o entidad**

**CODEVAL** 

En esta sección el usuario debe anexar la **opinión de la dependencia** y una **descripción** breve de la misma.

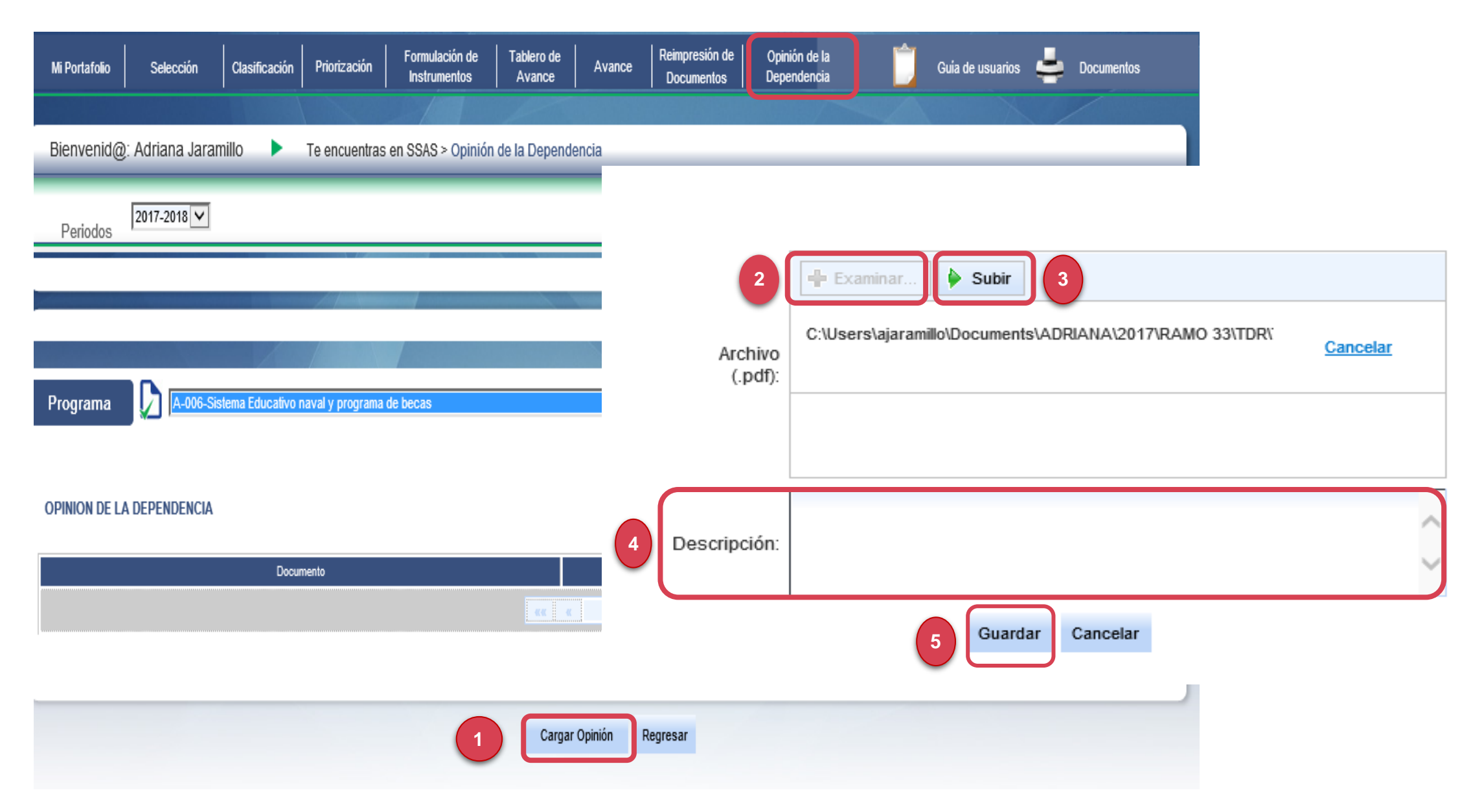

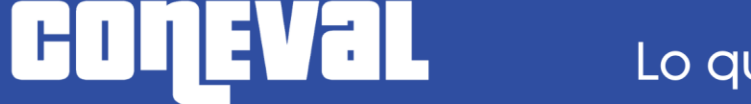

#### **Impresión de documentos de trabajo e institucional**

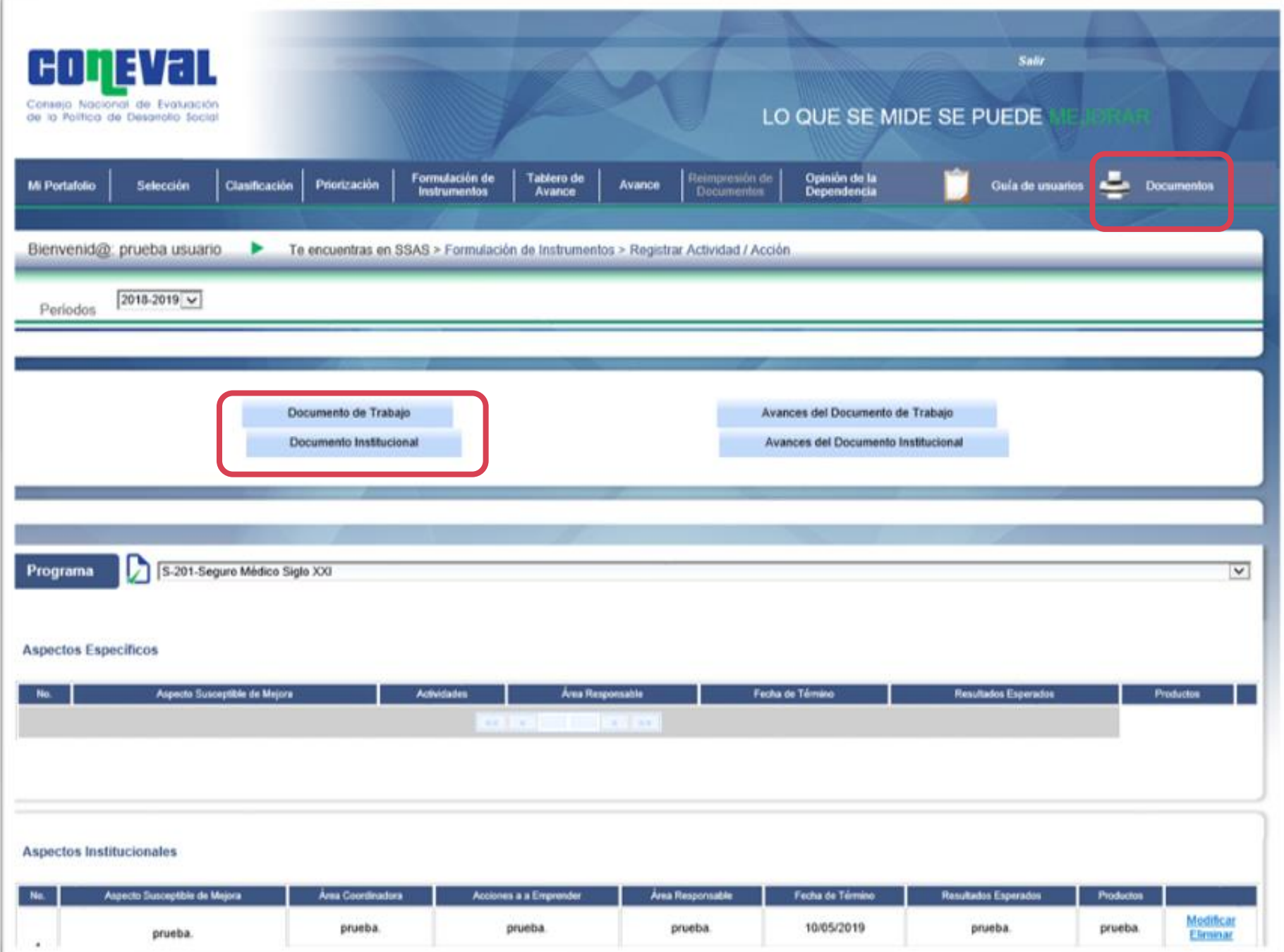

Después de registrar los nuevos ASM debe dirigirse a la pestaña **Documentos**. En este apartado podrá imprimir el Documento de Trabajo o el Documento Institucional.

### **Guía de usuarios**

coneval

Para mayor detalle sobre el uso del sistema se puede consultar la guía de usuarios ubicada en la parte superior derecha de la pantalla.

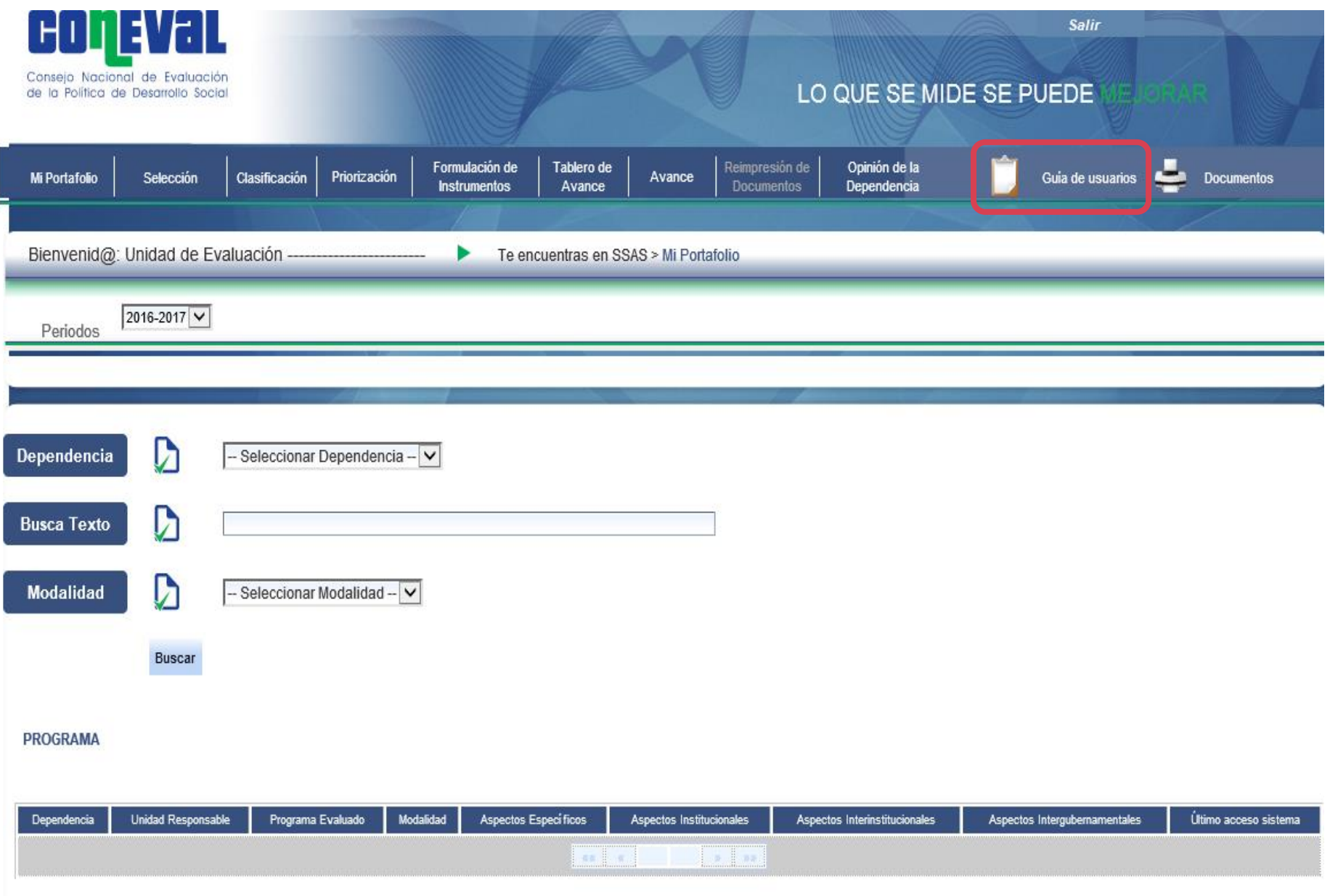

#### **Salir del sistema**

<u>var</u>

COL

Para salir del Sistema se selecciona el botón *Salir* que se encuentra en la esquina superior derecha.

**Al salir del Sistema los cambios que no hayan sido guardados no se registran**

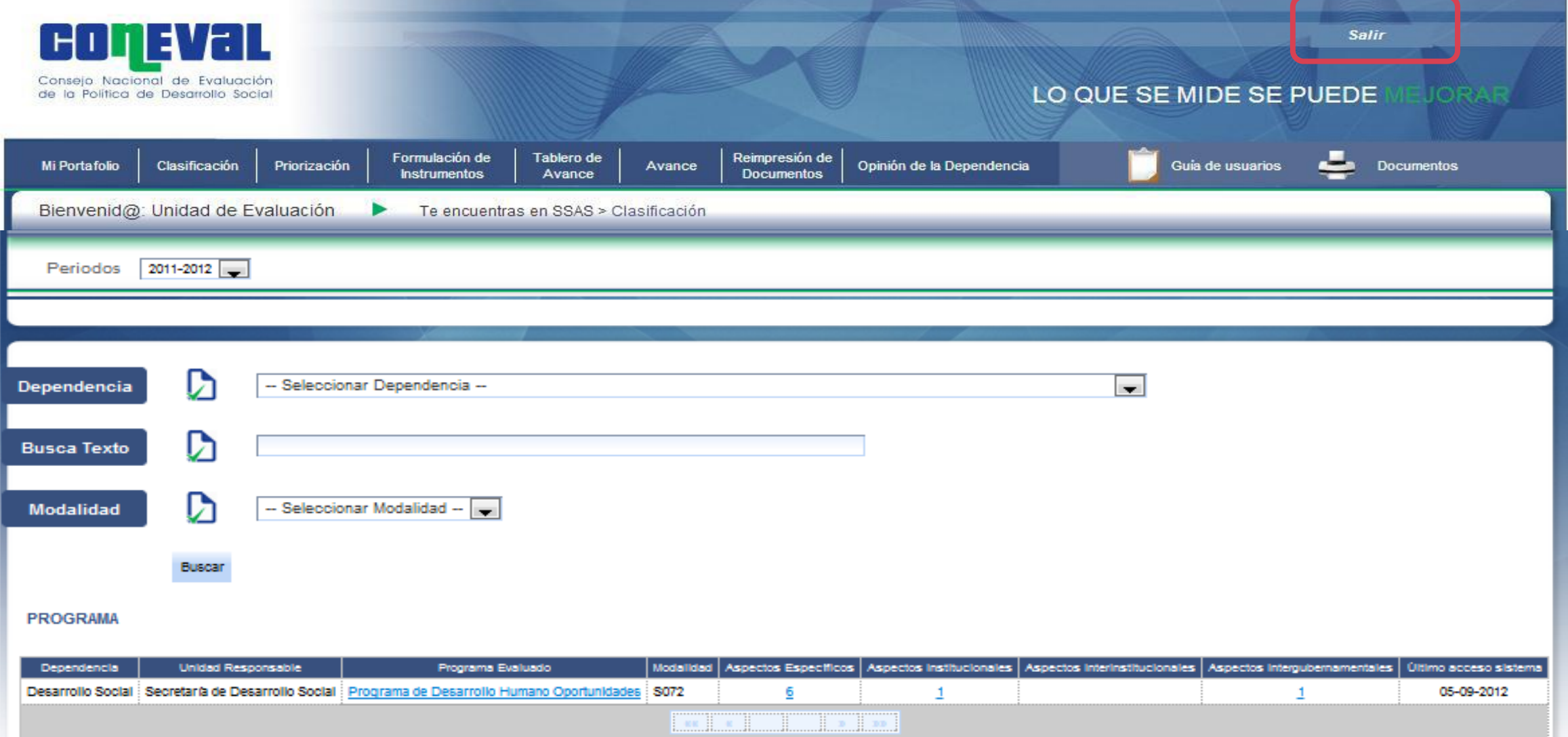

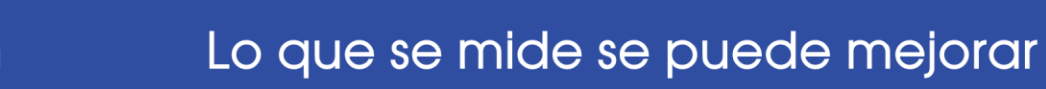

 $\mathsf{H}^{\mathsf{L}}$ 

# **Carga de avances de los ASM (marzo y septiembre de 2021)**

### **Registro de avances de ASM vigentes**

 $\mathsf{H}^{\mathsf{H}}$ 

FI L

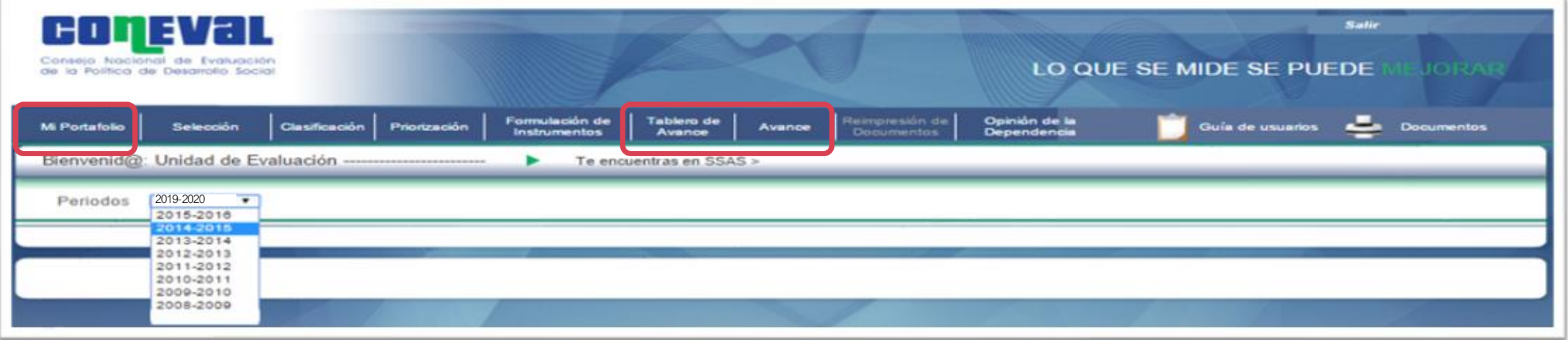

**Para registrar el porcentaje de avance de los ASM vigentes los programas se debe revisar y capturar toda la información de los siguientes módulos:**

#### **MI PORTAFOLIO**

Se muestran los programas de la dependencia o entidad a los que les aplica el Mecanismo con los respectivos ASM registrados en el sistema.

#### **TABLERO DE AVANCE**

Consulta rápida sobre el número de aspectos y de actividades vigentes.

#### **AVANCE**

Se capturan los avances en el cumplimiento de las actividades que componen los ASM.

#### Lo que se mide se puede mejorar

## **Mi portafolio**

**COMEVAL** 

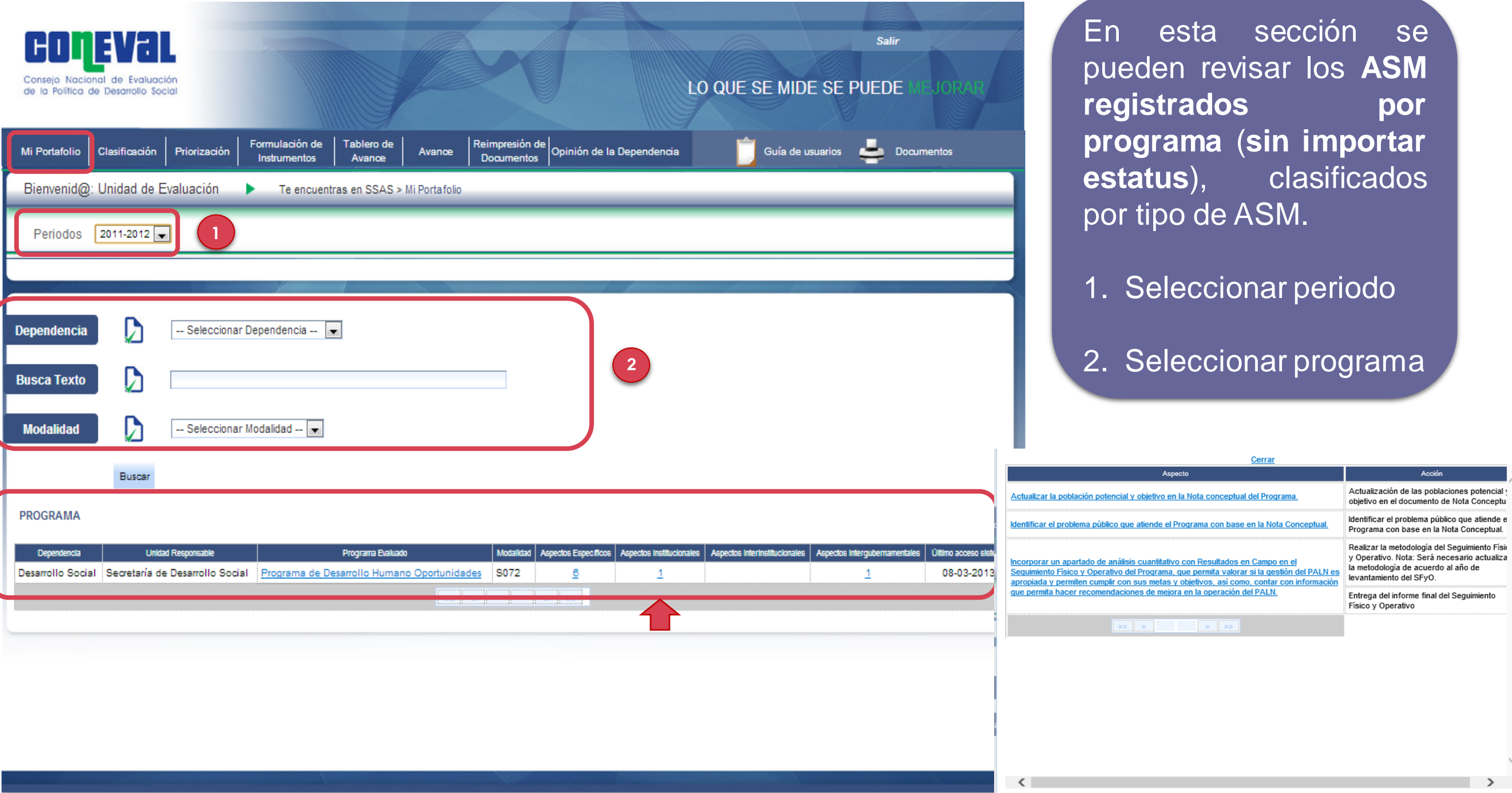

#### **Tablero de avance**

**COMEVAL** 

En este apartado pueden consultarse los ASM vigentes por programa para un periodo; es decir, **los ASM que tienen un avance menor al 100%** y al cual deben dar seguimiento.\*

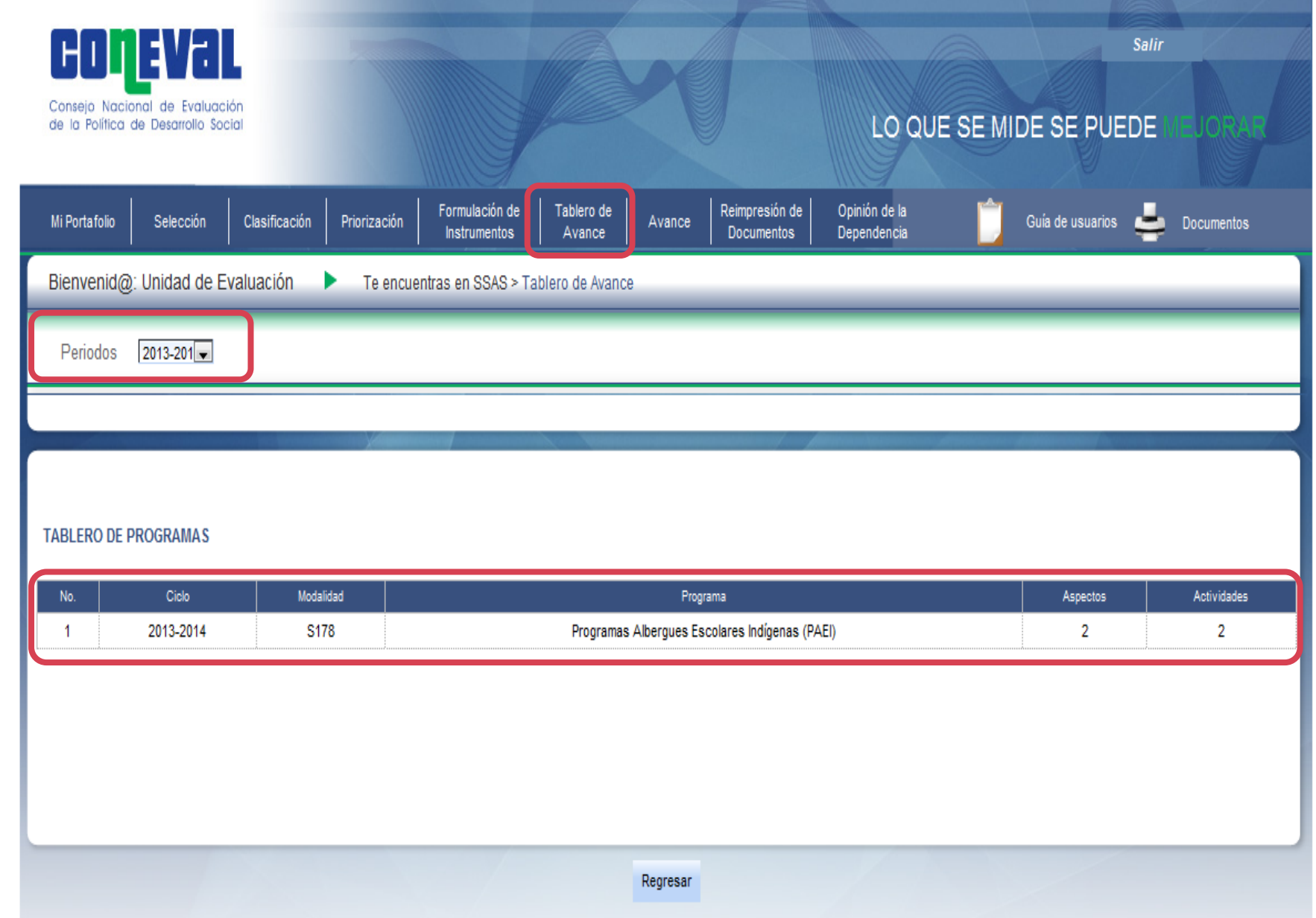

#### **Avance**

En este apartado se registran los avances en el cumplimiento de las actividades o acciones relacionadas con los ASM.

En la pantalla se muestran:

**FUIRVEL** 

1. **ASM vigentes**; es decir, cuyas actividades tienen un avance menor al 100 por ciento, y a las cuáles se les debe dar seguimiento.

2. **ASM cancelados**.

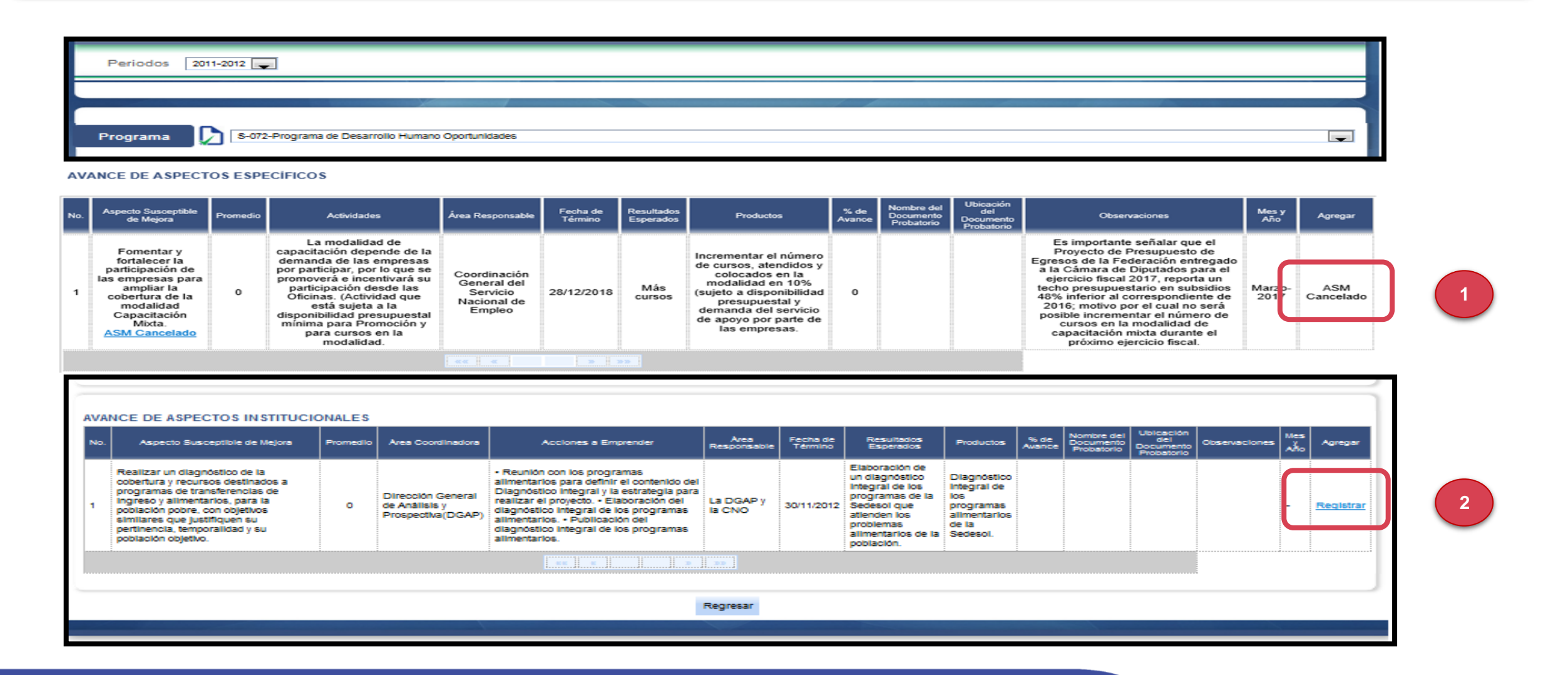

#### **Avance**

coneval

La información de la sección de Avance es la siguiente:

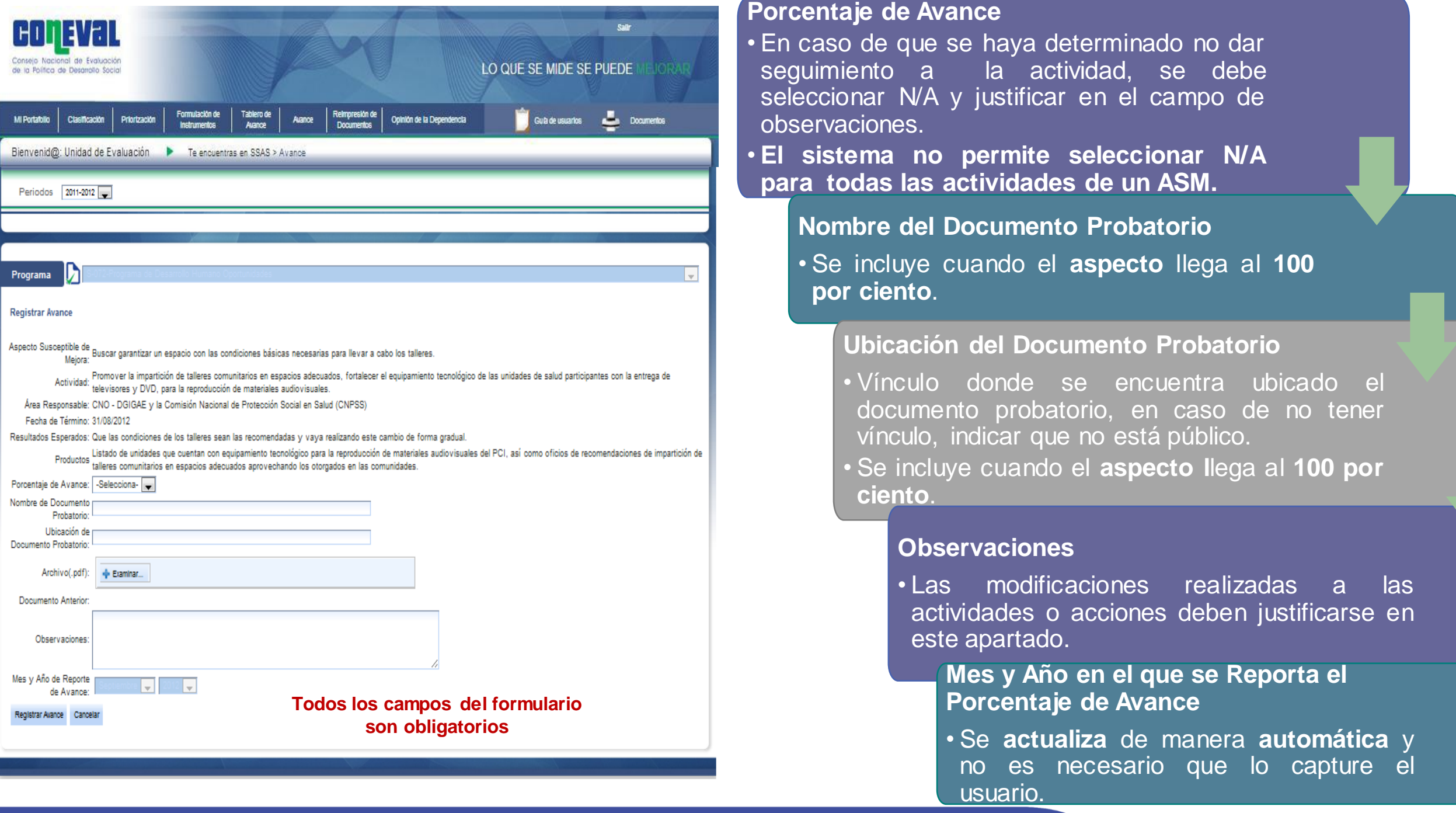

#### Lo que se mide se puede mejorar

#### **Avance**

**COMEVAL** 

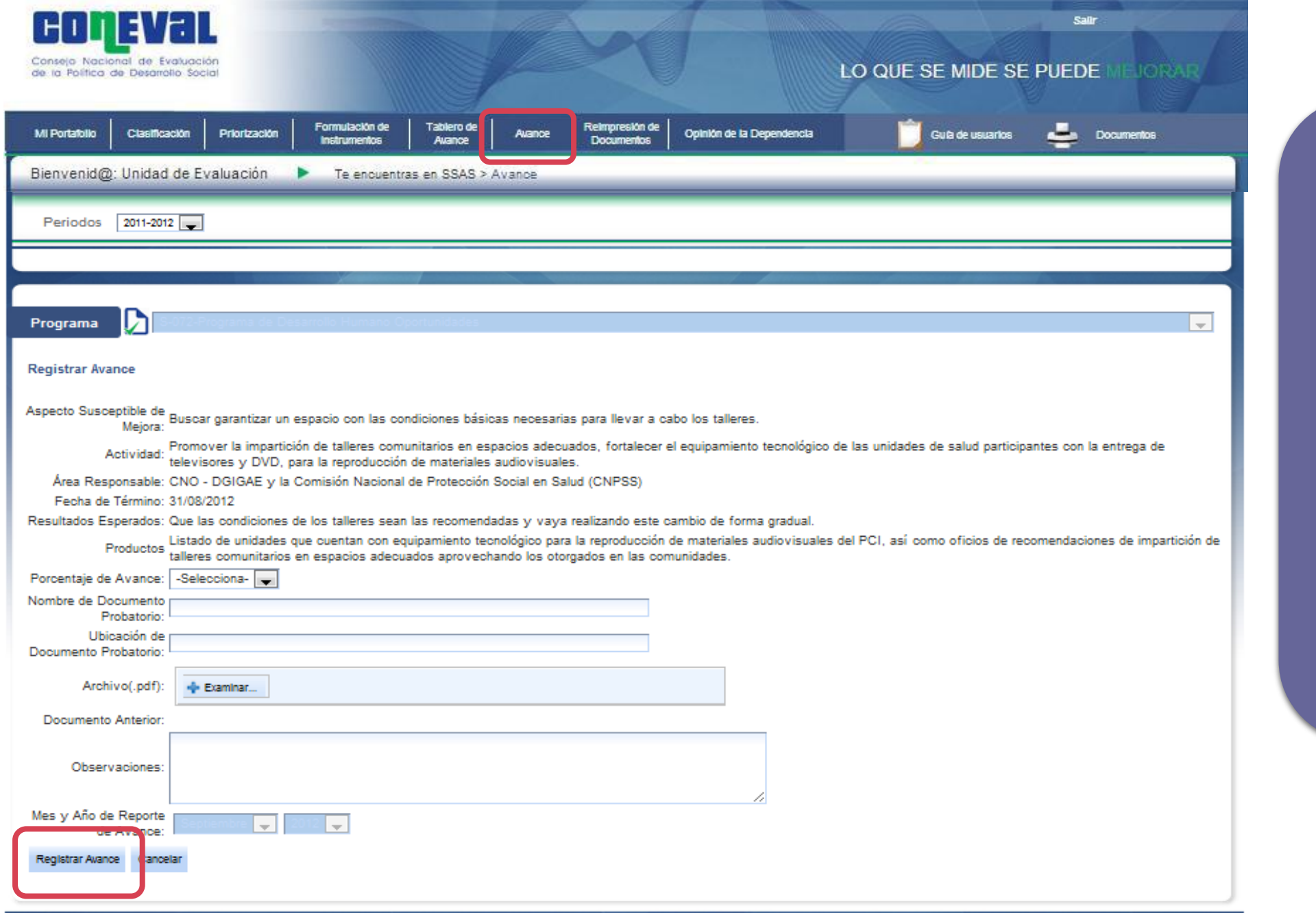

Al terminar de capturar la información, se selecciona el botón de *Registrar Avance* para guardar los cambios.

**No es posible modificar o editar aspectos o actividades desde el apartado de Avance**.

Nota: Durante el mes de registro de avance se puede cambiar el avance las veces que se requiera, siempre y cuando el valor registrado sea igual o mayor al avance registrado en el periodo anterior.<br>
Substitution de San Albertino de San Albertino de San Albertino de San Albertino de San Albertino de San Albe

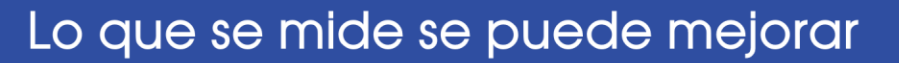

#### **Impresión de avances del documento de trabajo institucional**

COMEVAL

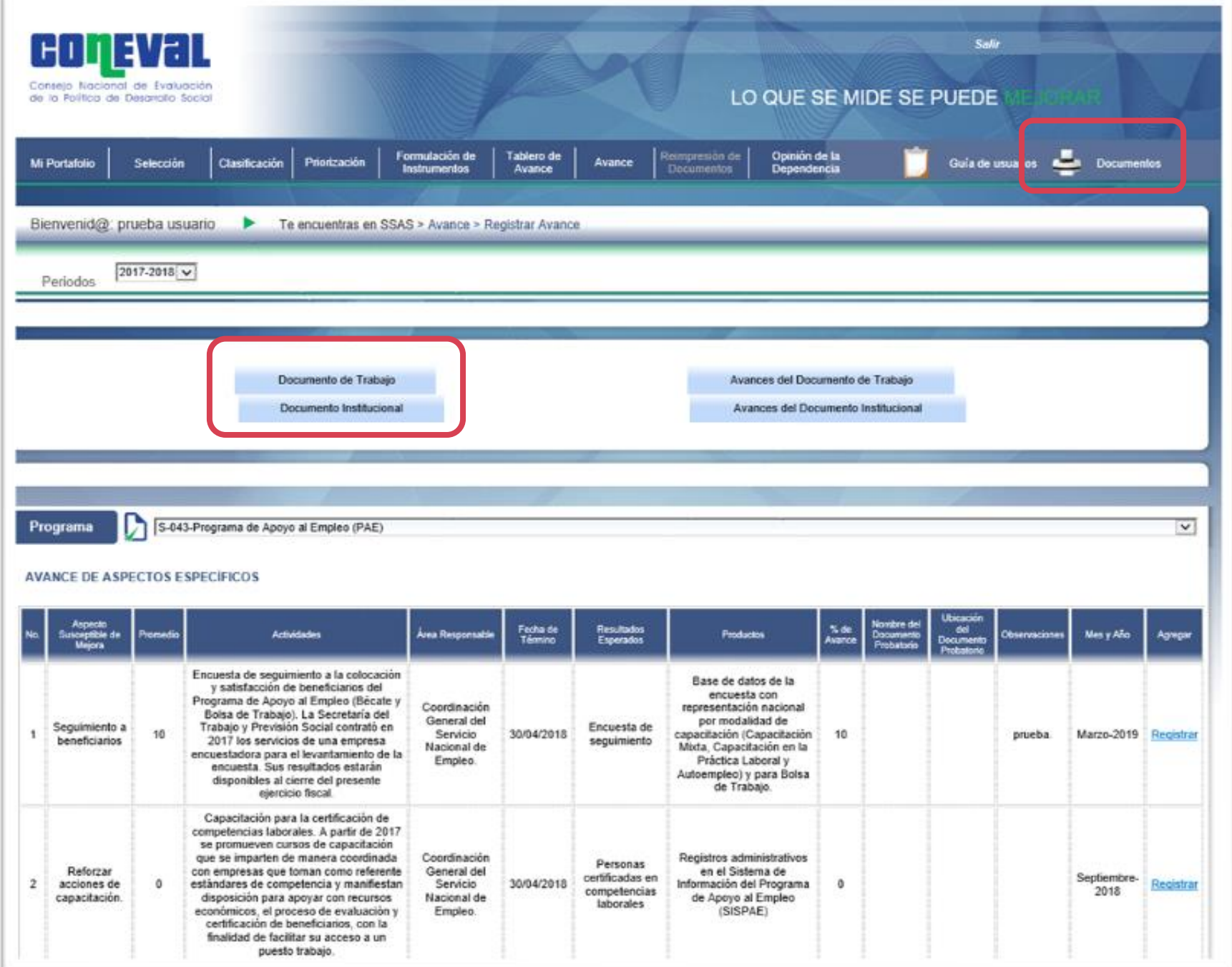

Después de registrar el Avance de los ASM debe dirigirse a la pestaña *Documentos*. En este apartado podrá imprimir los Avances del Documento de Trabajo y los Avances de Documento Institucional.

Si durante el periodo de carga de avances se da por concluido un ASM, **es necesario imprimir el documento** durante el mismo periodo ya que, una vez terminado, en el documento de avance no se reportarán los ASM concluidos, sino solamente los vigentes.

#### **Datos de contacto**

Goneval

#### **Asistencia relacionada con el SSAS**

**Eduardo Jair Lizárraga Rodríguez**  Director Ejecutivo de Análisis de Temas Estratégicos **[ejlizarraga@coneval.org.mx](mailto:ejlizarraga@coneval.org.mx)**

**Leslie Magally Ramírez Hernández** Directora de Coordinación con Organismos Externos **[lmramirez@coneval.org.mx](mailto:ejlizarraga@coneval.org.mx)**

**Marco Antonio Vargas Campos** Subdirector de Política Pública Comparada **[mavargas@coneval.org.mx](mailto:armarneau@coneval.org.mx)**

**Obdulia Anahí Rodríguez Martínez** Jefa de Departamento de Seguimiento a los Aspectos Susceptibles de Mejora **[arodriguezm@coneval.org.mx](mailto:aglopez@coneval.org.mx)**

#### **Asistencia Técnica**

**Vagner Campos Vargas** Director Ejecutivo de Tecnologías de la Información y Comunicaciones **[vcampos@coneval.org.mx](mailto:vcampos@coneval.org.mx)**

**Beatriz Marina Gutiérrez Medina** Directora de Tecnología de Información **[bgutierrez@coneval.org.mx](mailto:bgutierrez@coneval.org.mx)**

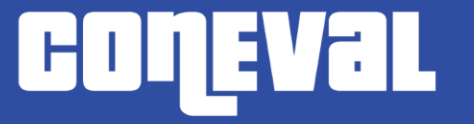

Lo que se mide se puede mejorar

# **¡Gracias!**

## **Lo que se mide se puede mejorar**

www.coneval.org.mx